# **Instructie – activiteit Week tegen Eenzaamheid**

## **Een nieuwe activiteit aanmaken**

Als je voor de Week tegen Eenzaamheid een activiteit aanmaakt onder jouw organisatie, dan kies je als Hoofdkenmerk 'Week tegen Eenzaamheid', zoals in het voorbeeld hieronder.\* Het is ook mogelijk om als Hoofdkenmerk Ontmoeting te kiezen, of een ander kenmerk en dan onder Extra kenmerken 'Week tegen Eenzaamheid' te kiezen. Let op: je kunt maximaal 1 hoofdkenmerk kiezen en 3 extra kenmerken.

#### **Een bestaande activiteit aanpassen**

Heb je al activiteiten aangemaakt en hebben die al 3 kenmerken? Geen probleem, je kunt speciaal voor de Week tegen Eenzaamheid een extra kenmerk toevoegen aan je bestaande activiteit. Kies voor 'Week tegen Eenzaamheid'.

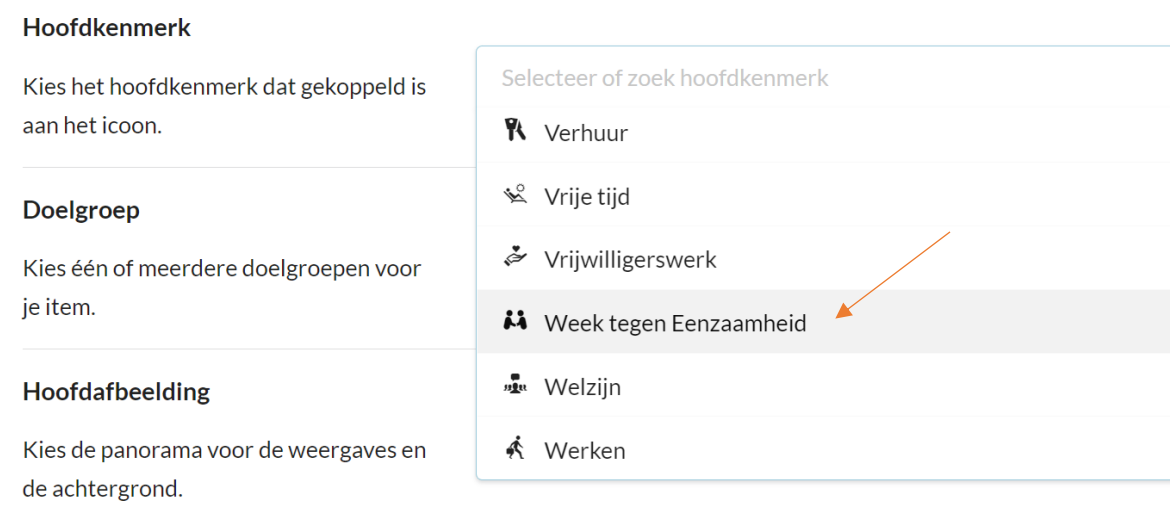

# **Een datum toevoegen aan je activiteit**

Voeg een datum toe aan je activiteit. Als je deze activiteit meerdere keren organiseert in de Week tegen Eenzaamheid, dan kun je meerdere data toevoegen. Organiseer je verschillende activiteiten, maak dan aparte activiteiten aan, ieder met eigen datum.

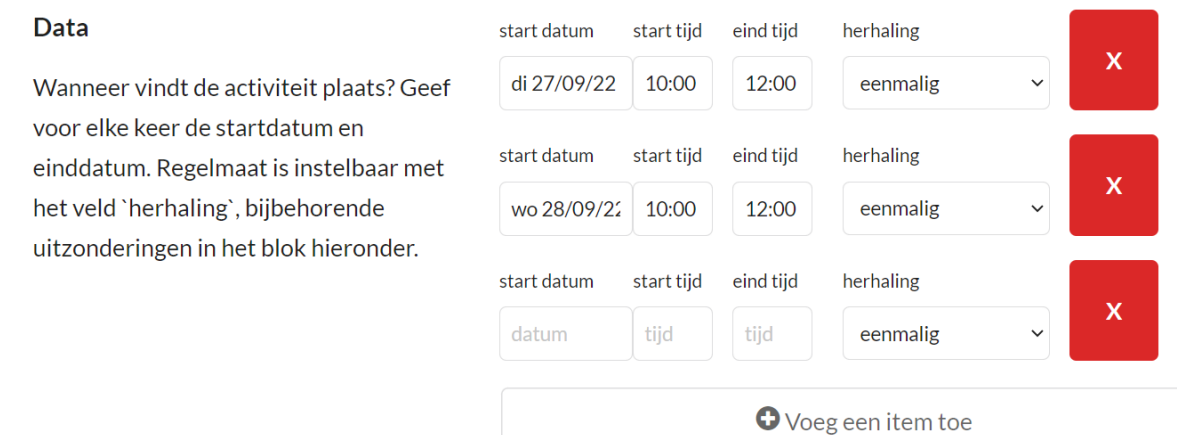

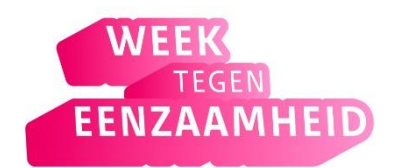

## **Je activiteit voor de Week tegen Eenzaamheid is toegevoegd**

Je activiteit is aangemaakt. Je ziet in het voorbeeld hieronder\* dat deze het kenmerk 'Week tegen Eenzaamheid' heeft gekregen. Jouw activiteit heeft dit nu ook. Heb je meerdere kenmerken toegevoegd (max. 1 hoofdkenmerk en max. 3 extra kenmerken), dan zal je deze ook zien bij de activiteit die je hebt aangemaakt.

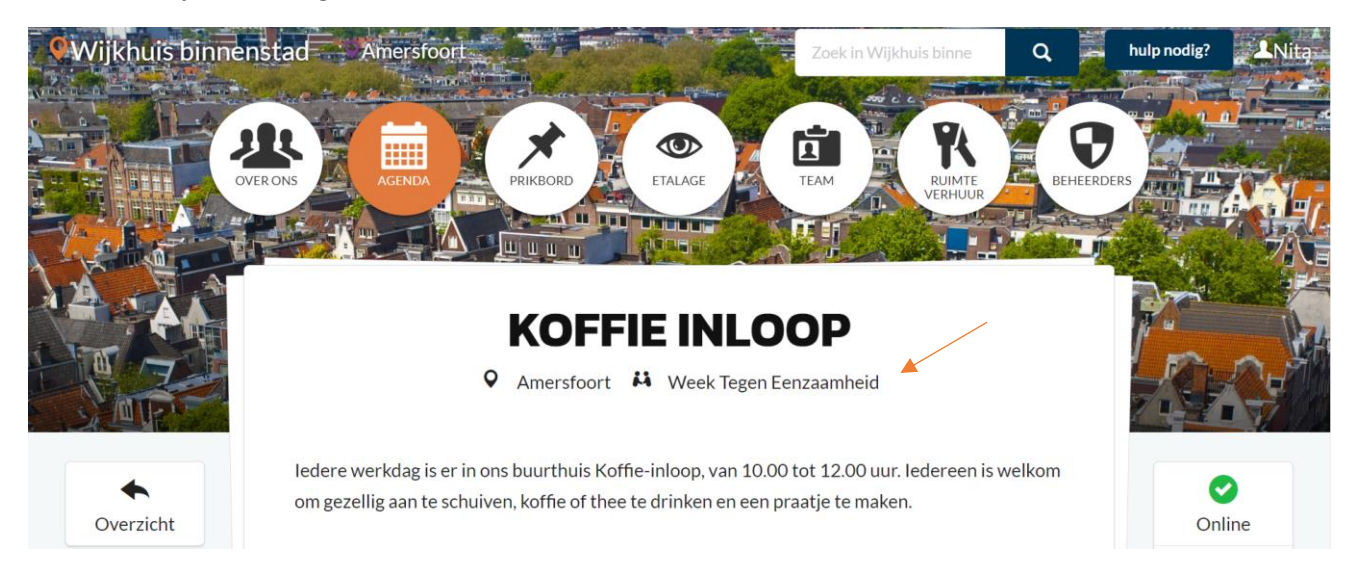

\*Let op: de Koffie inloop en Wijkhuis Binnenstad zoals te zien in het voorbeeld bestaan niet echt. Dit is aangemaakt om te kunnen laten zien hoe het werkt.